# 为安全网络分析设备生成诊断包

## 目录

简介 步骤 方法1.从管理器的Web用户界面(UI) 方法2.从每台设备的管理员UI 方法3.从每台设备的命令行界面(CLI) 故障排除 相关信息

## 简介

本文档介绍收集安全网络分析(SNA)设备诊断包的不同步骤。

## 步骤

为SNA设备生成诊断包有三种主要方法。建议的方**法是方法1。在Manager Web用户界面(UI)中**,但 在Manager的Web UI不可用时,其他两种方法是选项。

注意:如果Manager的Web UI不可用,并且您需要从Manager生成诊断包,请参阅**方法3。从** 每台设备的命令行界面(CLI)。

## 方法1.从管理器的Web用户界面(UI)

- 1. 登录到Manager的Web UI。
- 2. 导航至Global Settings > Central Management。

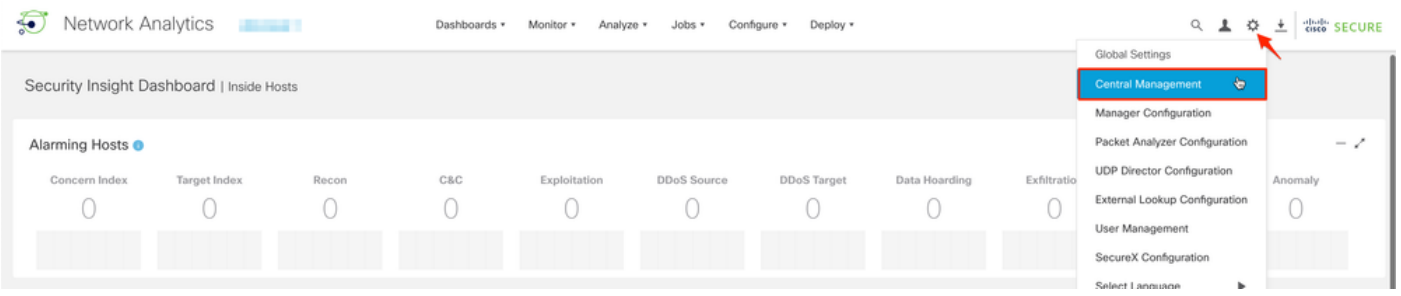

3.从列出的设备找到需要从其创建诊断包的设备,然后选择"操作(省略号图标)">"**查看设备统计信** 息"。

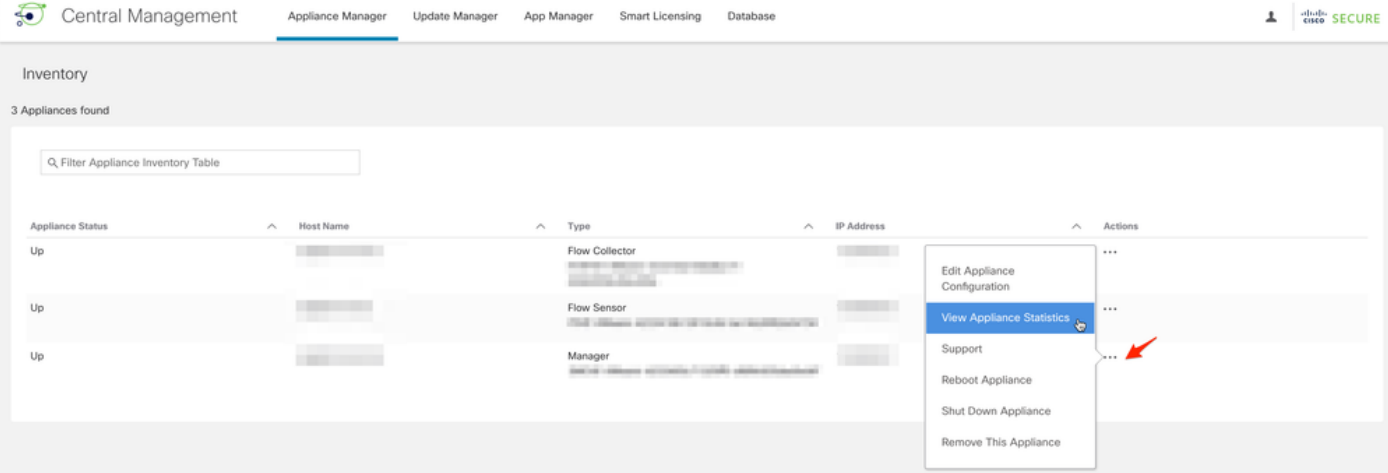

4.必须重定向到所选设备的管理员UI。

5.使用管理员凭据登录设备管理员UI。

6.从左侧的菜单导航至"支持">"诊断包"。

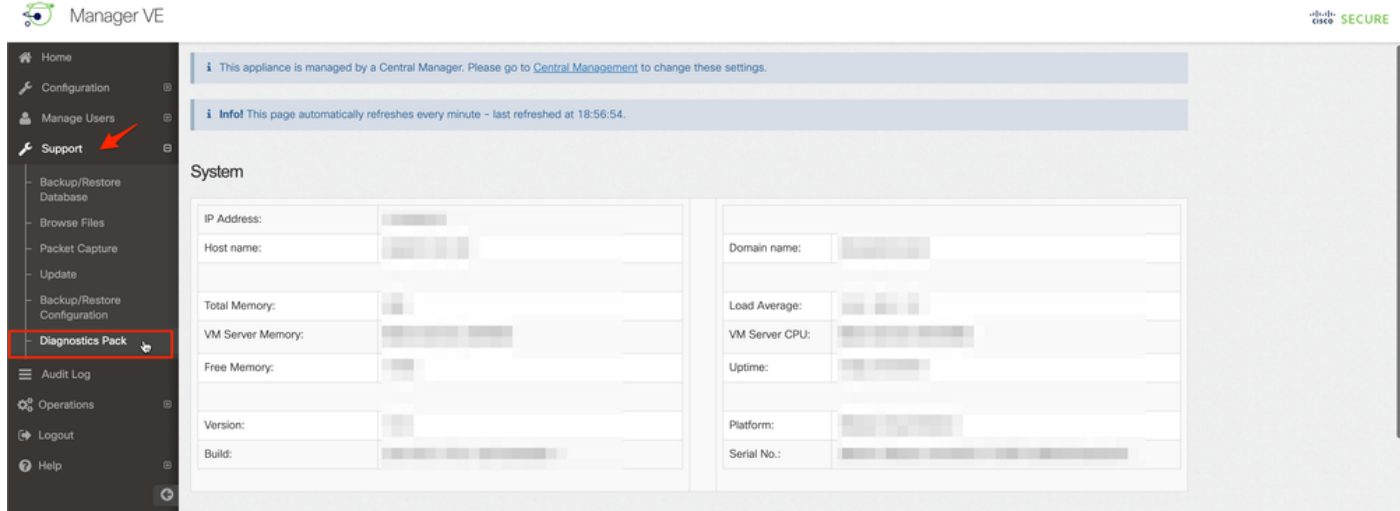

7.进入"诊断包"页后,您需要选择默认的公**钥加**密,或提供共享密钥/密码以用于加密。

注意:如果选择使用自定义密钥/密码,则在将诊断包上传到支持案例管理器时,必须在文件 说明中提供该密码。

8.选择"创建诊断包"以生成设备的诊断包。

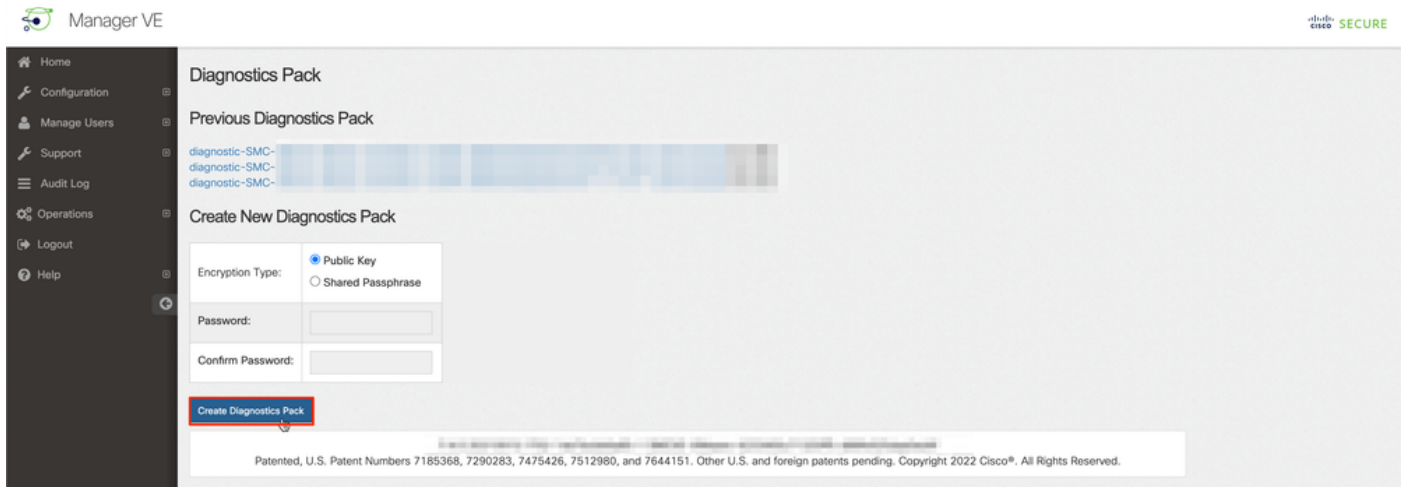

### 9.完成后,必须显示一个弹出框,其中包含"下载"按钮,以下载诊断包。

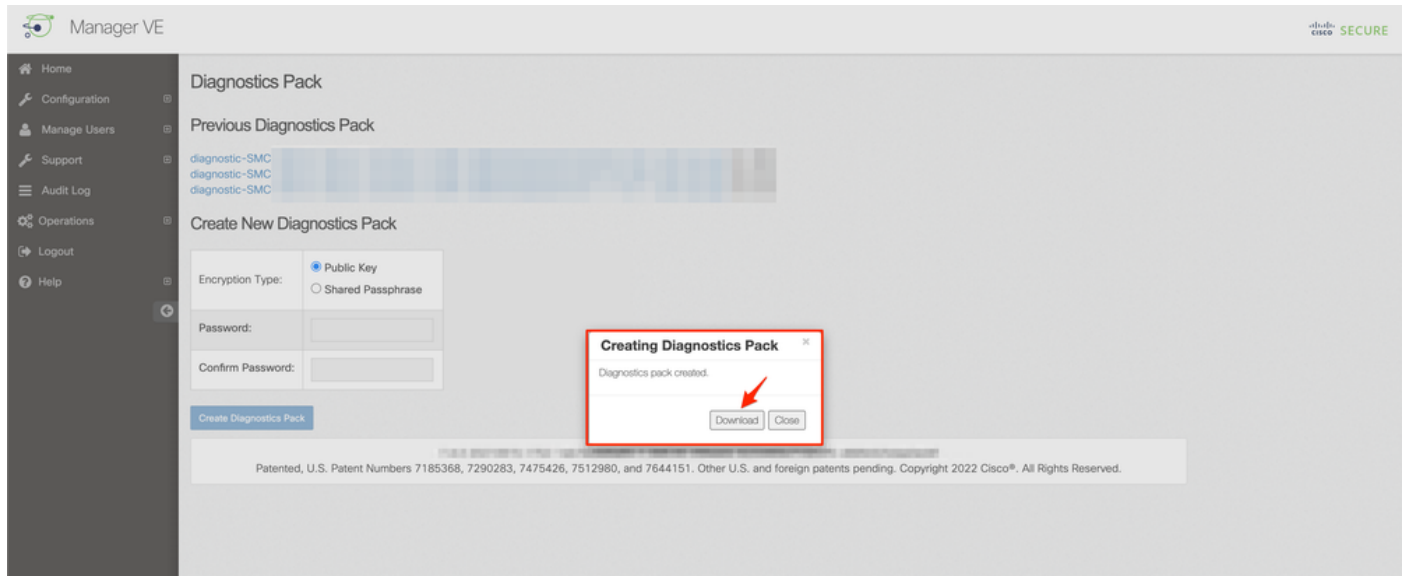

### 方法2.从每台设备的管理员UI

对于此方法,您必须通过安全超文本传输协议(HTTPS)访问要从中生成诊断包的设备。

注意:要直接访问Manager的Admin UI,必须使用

URL:https://<Manager\_IP\_address>/smc/index.html, 否则您将重定向到Manager的Web UI。

例如,要使用此方法生成流量收集器的诊断包,必须执行以下步骤:

#### 1. 从Web浏览器导航<u>至https://<FC\_IP\_address></u>

2. 使用管理员凭证登录设备管理员UI。

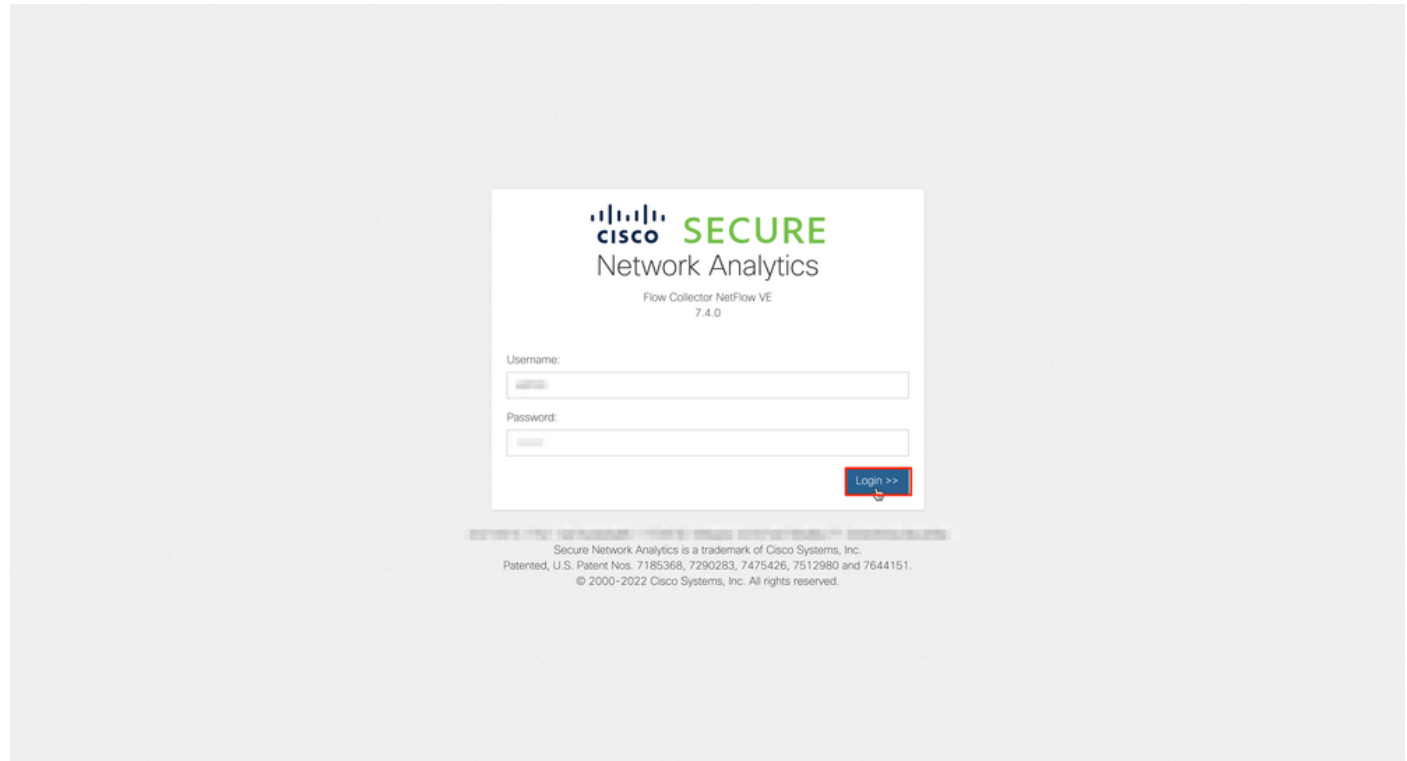

### 3.从左侧的菜单导航至 支持>诊断包。

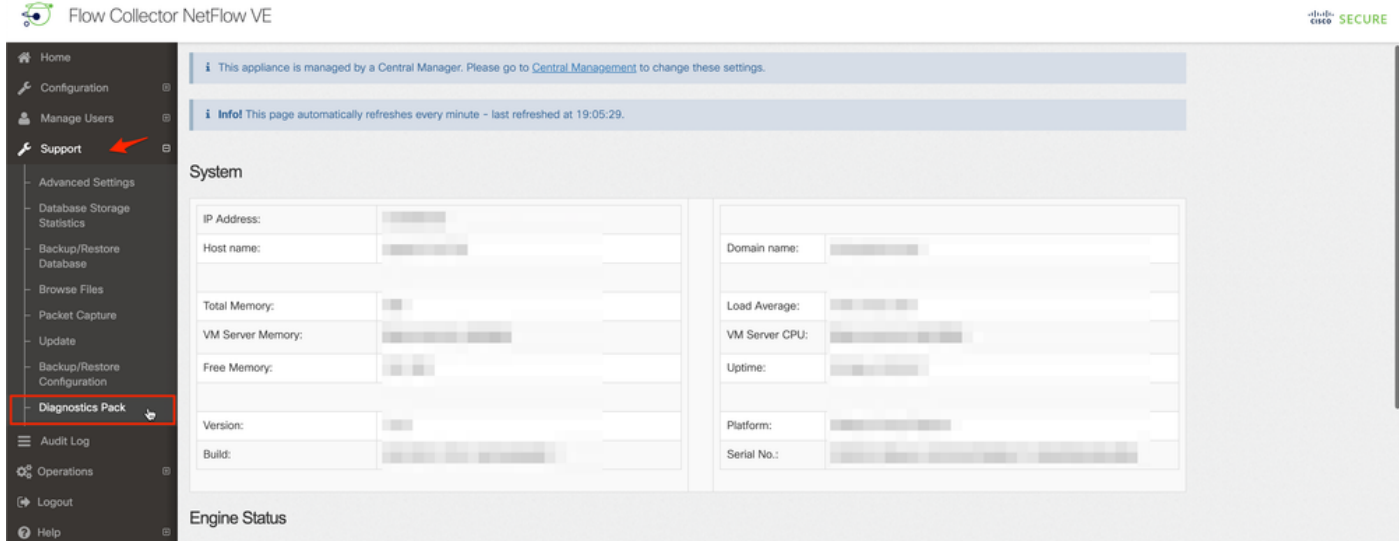

4.进入"诊断包"页后,您需要选择默认的公**钥加**密,或提供共享密钥/密码以用于加密。

注意:如果选择使用自定义密钥/口令,则在将诊断包上传到支持案例管理器时,必须在文件 说明中提供该口令。

5.选择"创建诊断包"以生成设备的诊断包。

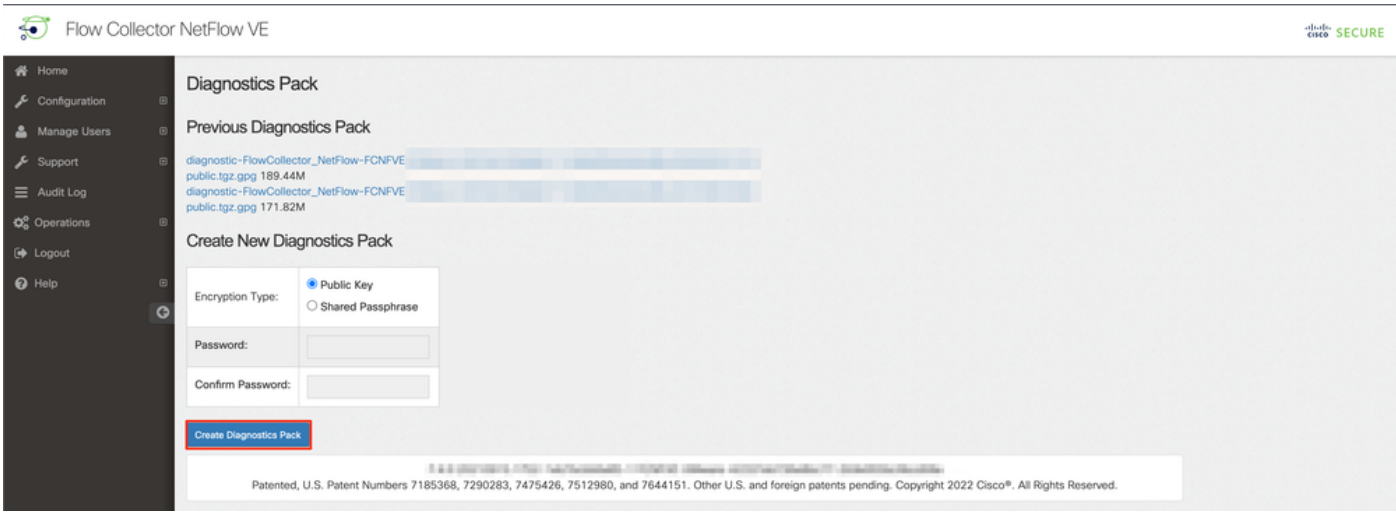

### 6.完成后,必须显示一个弹出框,其中包含"下载"按钮,以下载诊断包。

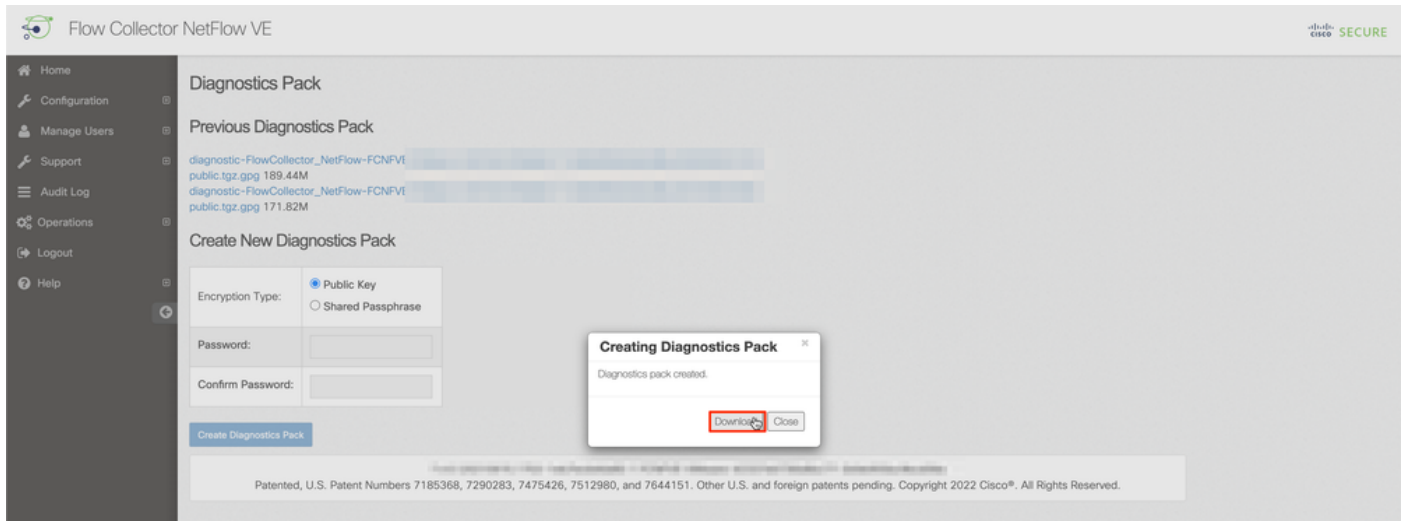

## 方法3.从每台设备的命令行界面(CLI)

有时无法使用前面介绍的方法生成设备的诊断包,但可以直接从设备的CLI生成。完成此任务的步骤 如下:

1. 通过安全外壳协议(SSH)或直接通过控制台访问连接到所需的SNA设备。

注意:如果您需要从硬件设备收集诊断包,而无SSH访问,也可以使用思科集成管理控制器 (CIMC)界面中的基于内核的虚拟机(KVM)控制台。

- 2. 使用根凭据登录。
- 3. 输入下一个命令之一(这取决于正在使用的SNA版本): SNA版本7.1.x到7.3.x

输入命令doDiagPack

#### SNA版本7.4.x

输入命令diagnostics start

4. 等待任务完成。

5. 任务完成后,诊断包文件将存储在/lancope/var/admin/diagnostics/目录中,名称方案为

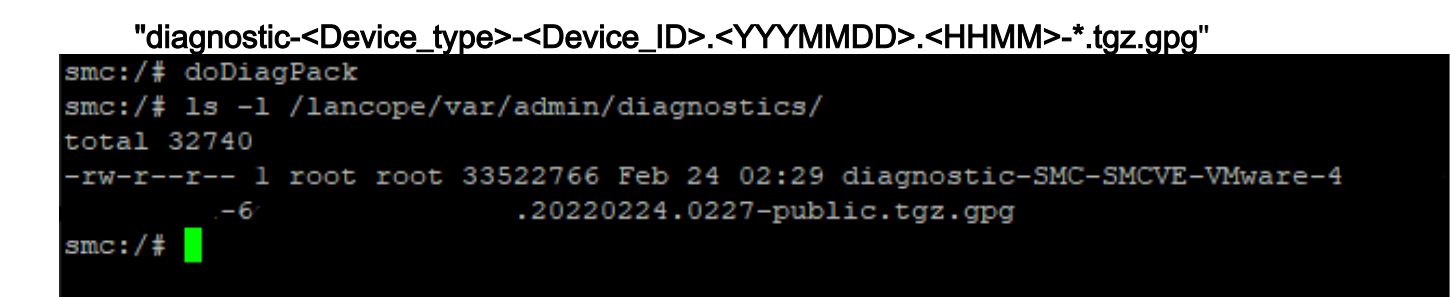

将生成的文件从设备复制到本地计算机或具有安全复制协议(SCP)或SSH文件传输协议 6. (SFTP)客户端(如WinSCP)的文件服务器。诊断包位于/lancope/var/admin/diagnostics/目录 中。

注:值得一提的是,SNA 7.4.0版引入了一项新功能,允许从SystemConfig菜单生成诊断包 (CLI登录并带根凭证> Enter SystemConfig >导航至Recovery > Diagnostics Pack)。

有关此方法的详细信息,[请参阅《安全网络分析系统配置指南7.4.x》](/content/dam/en/us/td/docs/security/stealthwatch/system_installation_configuration/7_4_0_System_Configuration_Guide_DV_1_1.pdf)。

## 故障排除

本部分提供了可用于对配置进行故障排除的信息。

有时,诊断包创建失败。最常见的症状是当您收到错误信息"There war a error creating the diagnostics pack(创建诊断包时出错)"时。单击"Create Diagnostics Pack(创建诊断包)"按钮后 ,"No files are available(没有可用文件)"。

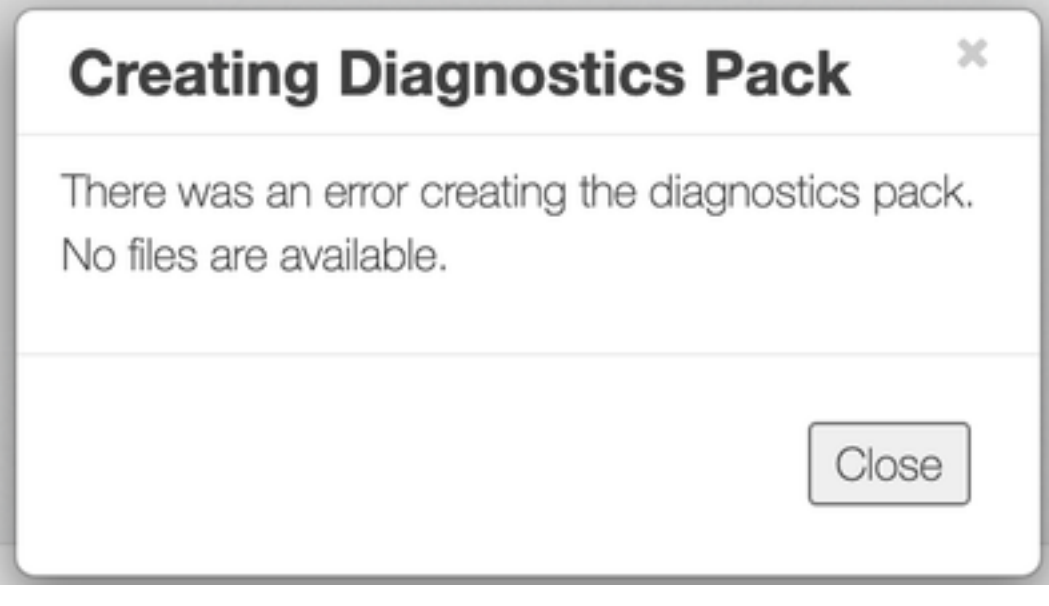

要更正此行为,请按如下步骤操作;

- 1. 通过SSH使用根凭证登录到具有此行为的设备。
- 2. 运行ls -l /lancope/var/database/dbs/hsqldb/admin/命令以验证目录内容。
- 3. 确保备份子**目录**存在,并且其用户/组所有者为tomcat。

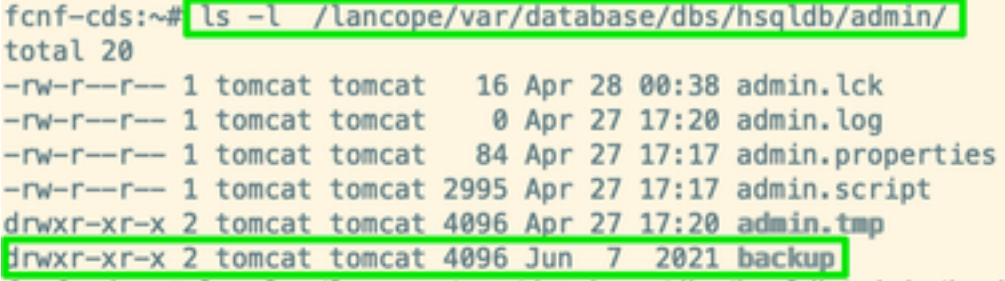

如果备份子目录在/lancope/var/database/dbs/hsqldb/admin/path中不存在,则必须创建该子目录并 分配正确的所有权。为此,请运行以下命令:

- 1. mkdir /lancope/var/database/dbs/hsqldb/admin/backup
- 2. chown tomcat /lancope/var/database/dbs/hsqldb/admin/backup
- 4.运行ls -l /lancope/var/admin/命令以验证目录内容。

5.确保备份**和诊**断子**目**录存在,并且其用户/组所有者**是根**。

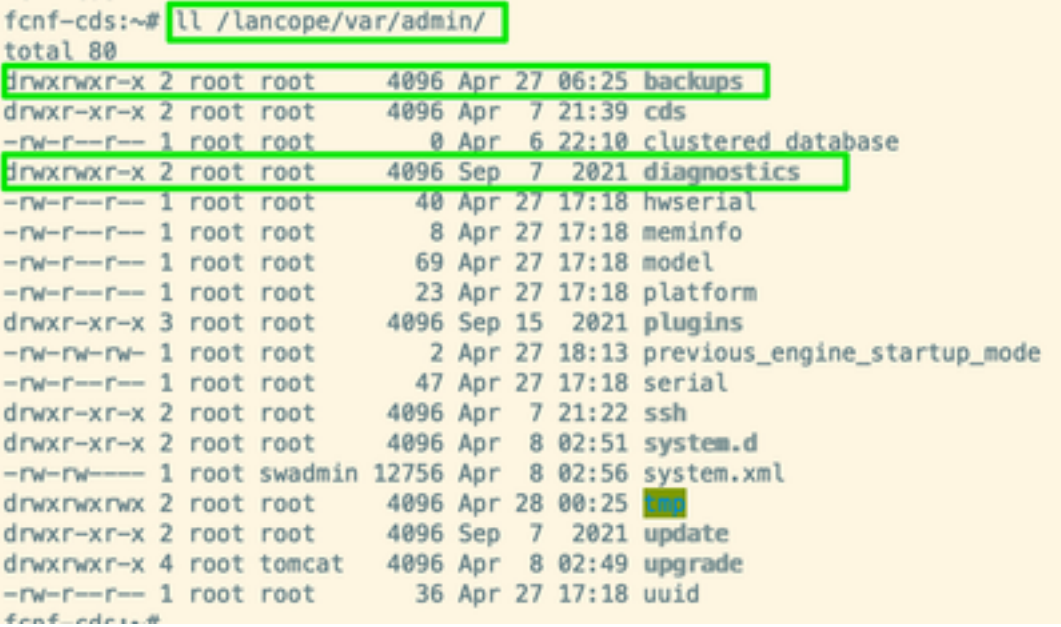

如果/lancope/var/admin/路径中不存在所述子**目录中的一个或任何**子目录,则必须创建它们并分配 正确的所有权。为此,请运行以下命令:

1. mkdir /lancope/var/admin/backups

2. mkdir /lancope/var/admin/diagnostics 检验完后,尝试再次生成SNA设备的诊断包。

## 相关信息

- 如需其他帮助,请联系思科技术支持中心(TAC)。需要有效的支持合同: <u>思科全球支持联系方</u> 式.
- [技术支持和文档 Cisco Systems](https://www.cisco.com/c/zh_cn/support/index.html)